## **Manual de usuario para Votar**

*Aplica para Estudiantes y Docentes.*

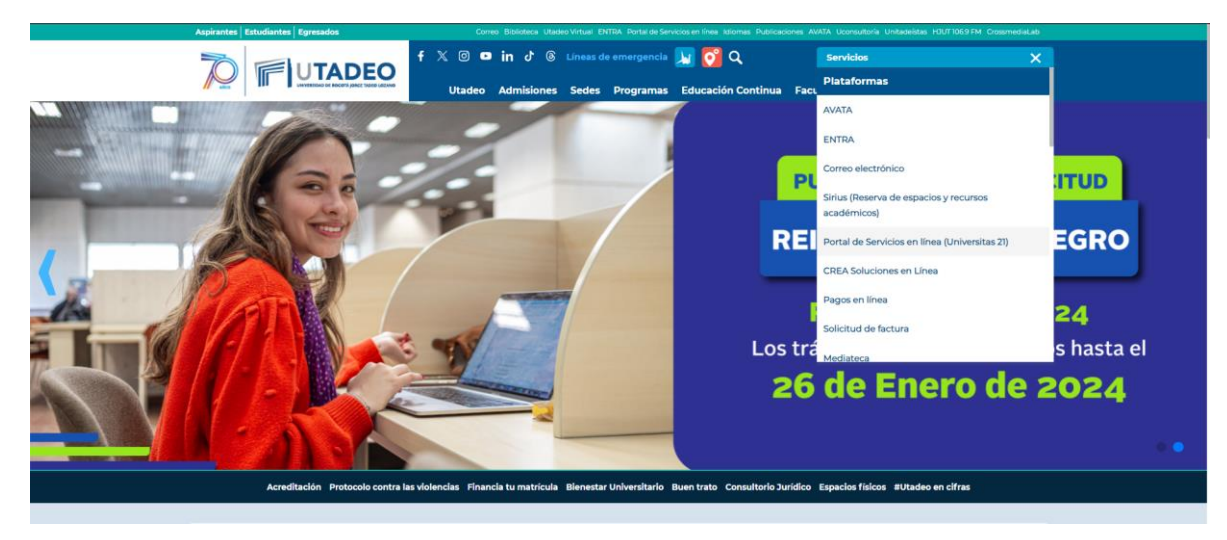

1. Ingresar a la página [www.utadeo.edu.co](http://www.utadeo.edu.co/) link "Portal de Servicios en línea":

2. Seleccione la opción "Portal de Servicios".

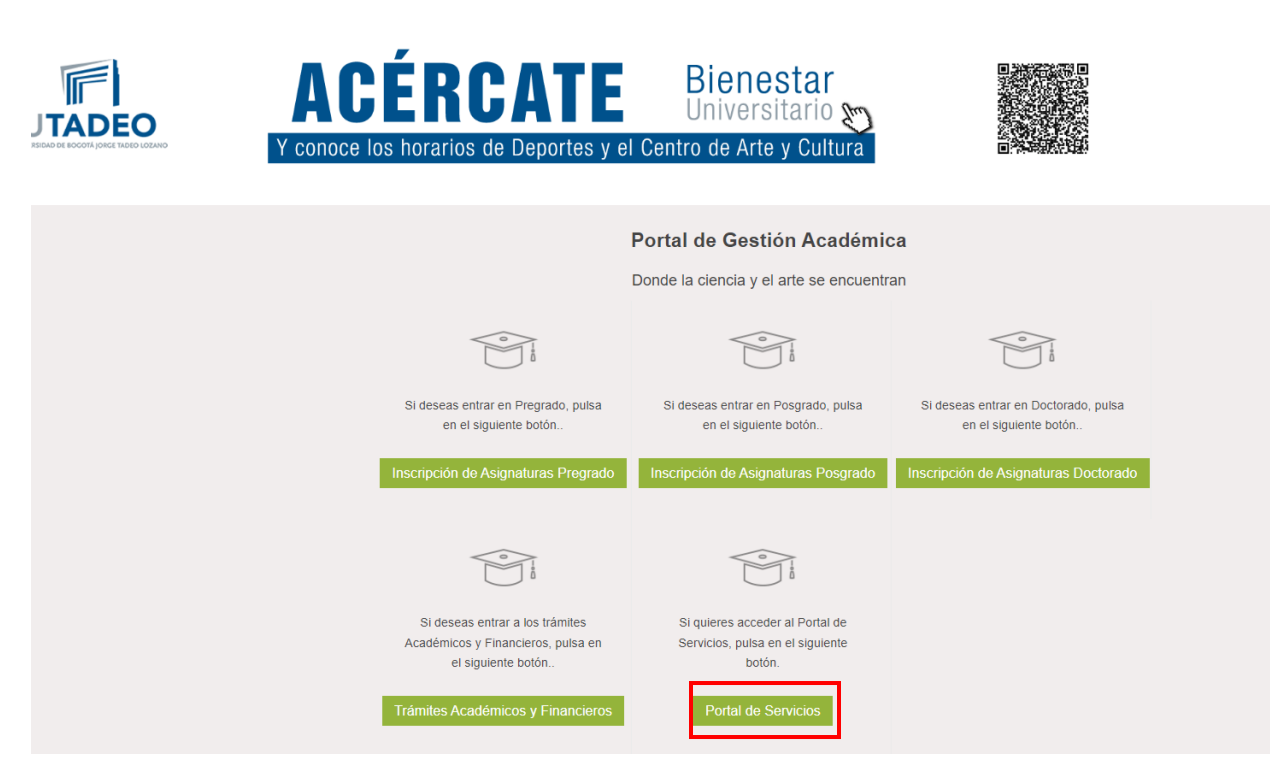

3. Ingresar las credenciales correspondientes (Las mismas del correo institucional):

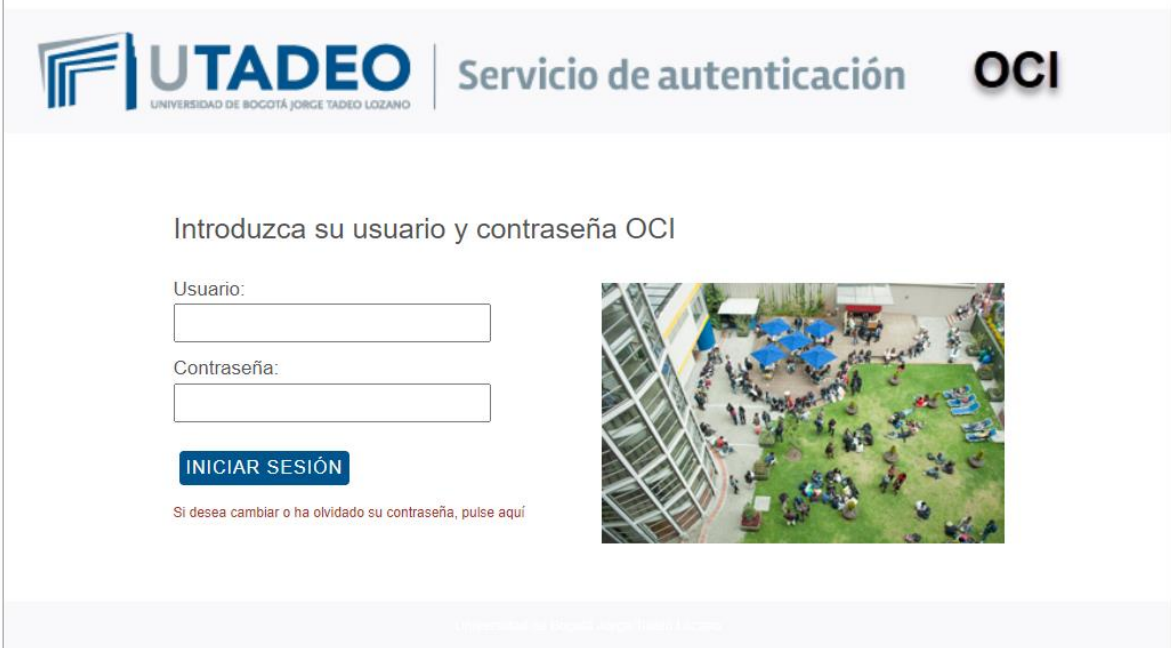

4. En el menú izquierdo, opción "Votaciones":

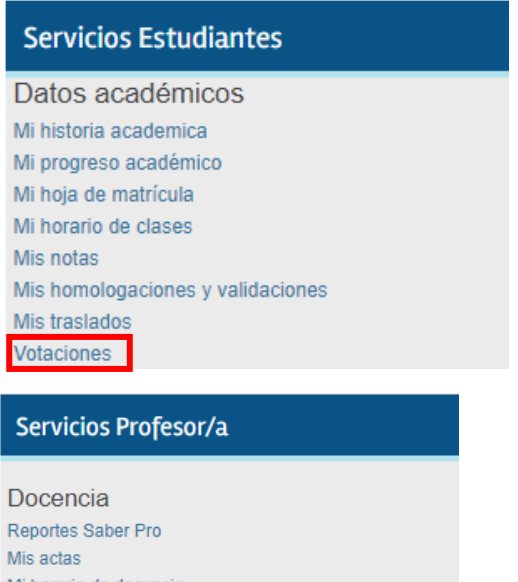

Mi horario de docencia Mis estudiantes por grupo de actividad Registro de calificaciones Votaciones Evaluación Docente Consejerias

×

5. El sistema direcciona al aplicativo de "Votaciones" en el cual deben ingresar con sus credenciales de dominio:

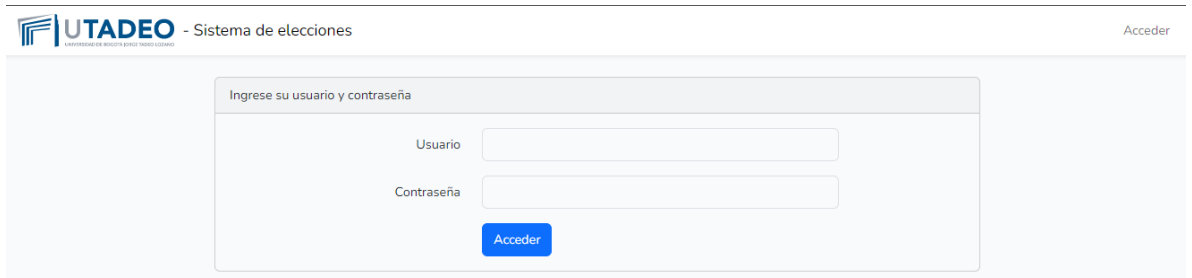

NOTA: También se puede acceder directamente a la URL:

<https://portalz.utadeo.edu.co/elecciones/public>

6. Seleccionar el proceso electoral:

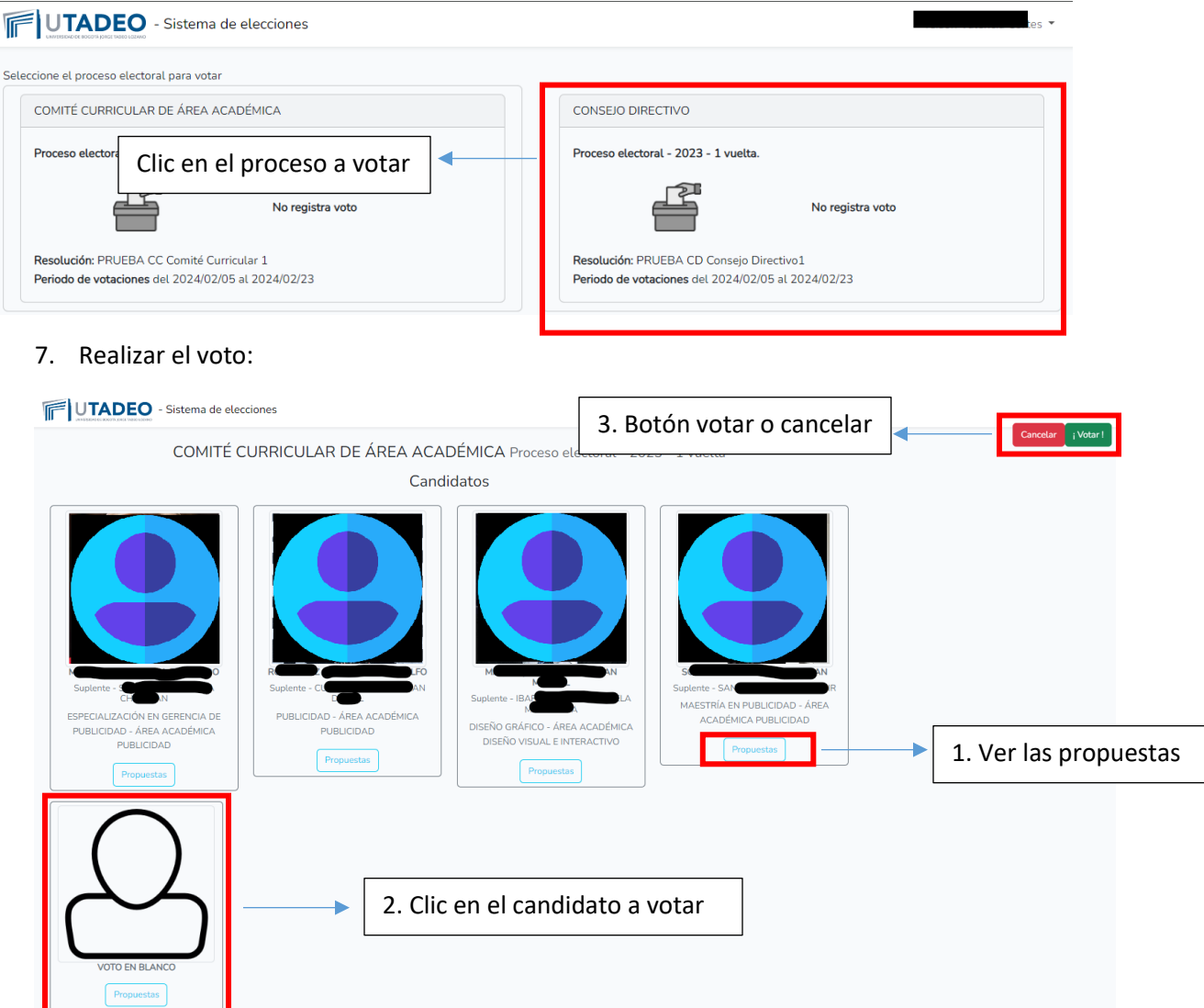

8. El sistema confirma el registro del voto.

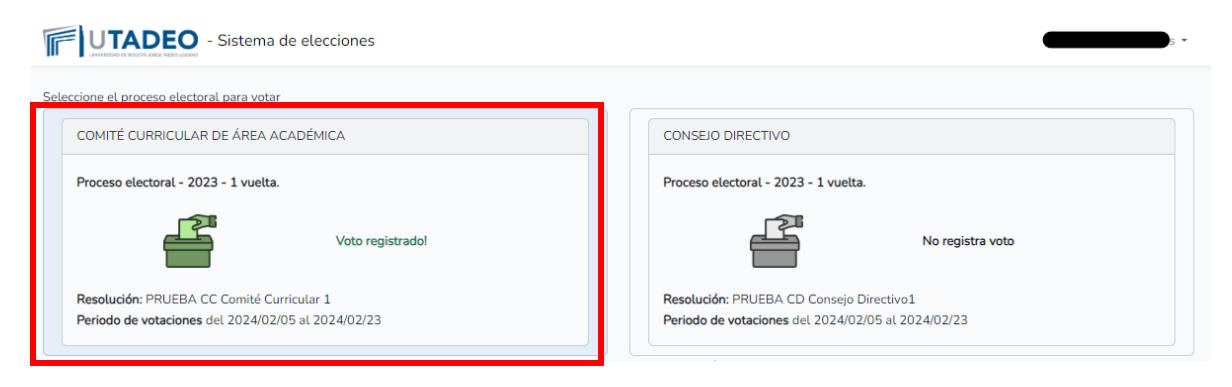

## 9.Salida segura del sistema

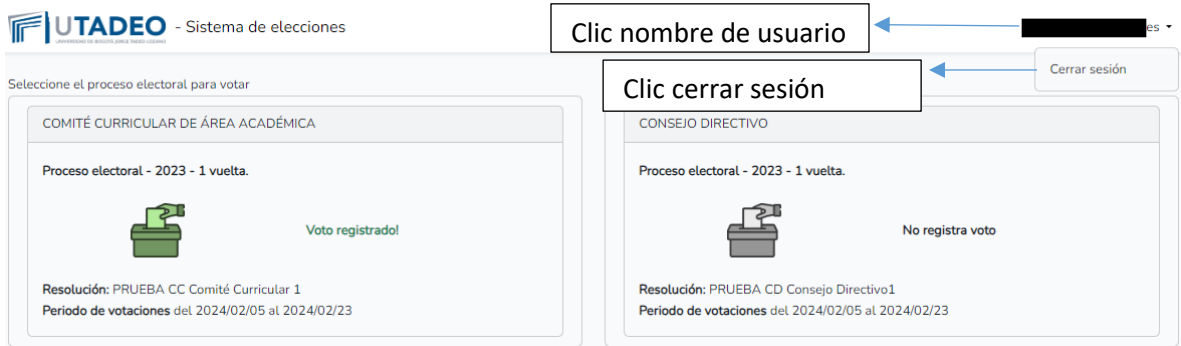

## **Si tiene dudas acerca del proceso de inscripción puede comunicarse por los siguientes medios:**

**¿Dudas acerca del proceso de votaciones?** Secretaria General Tel: (57) 242 7030 ext. 1206 Correo: [distinciones.registro@utadeo.edu.co](mailto:distinciones.registro@utadeo.edu.co)

**¿Tiene fallas en el software?** Dirección de Tecnología de Información y Comunicaciones Documente y registre un servicio Canal: [CREA Soluciones en línea](https://creasolucionesenlinea.utadeo.edu.co/USDKV8/#/login/)

[https://creasolucionesenlineautadeo.arandasoft.com/USDKV8/#!/login/](https://creasolucionesenlineautadeo.arandasoft.com/USDKV8/%23!/login/)